## abila<br>university

## **JOINING A LIVE WEBCAST**

## **1.** On **Abila University** select **MY PROFILE.**

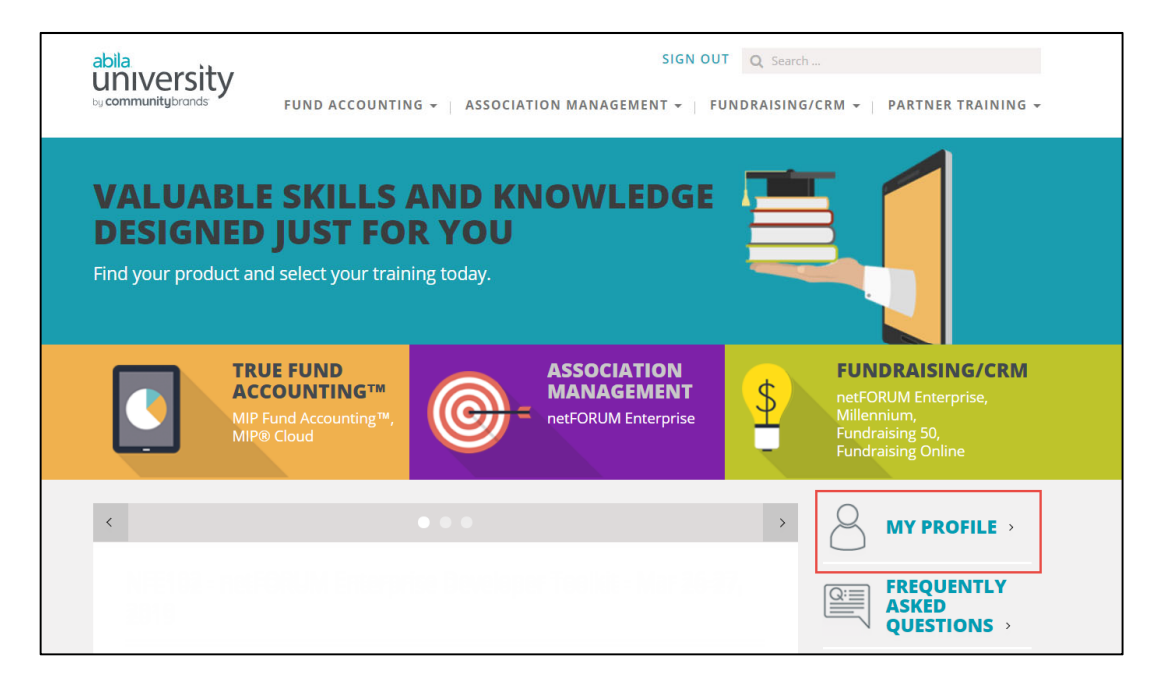

**2.** Then log in to your profile by entering your User Name (which will be your email address) and Password; then press the **Log In** button.

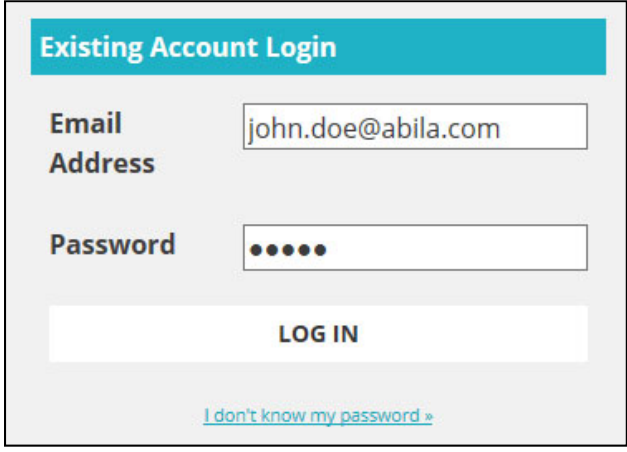

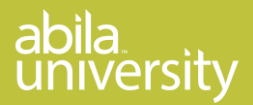

**3.** 15 minutes prior to the scheduled start time, locate your Live Webcast in your Account Profile and click **Join.**

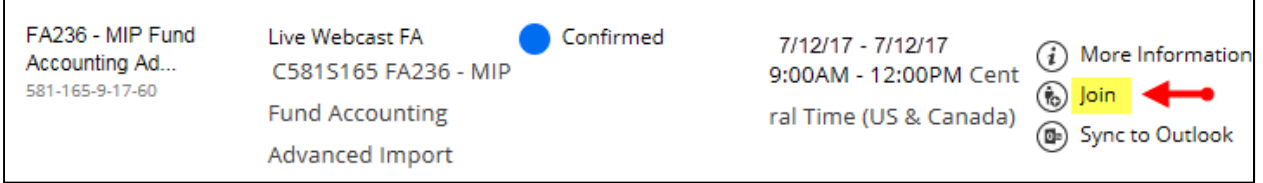

**4.** WebEx will start loading the meeting and may need to install WebEx Manager. If a message wanting to open web content pops up, click **Allow.**

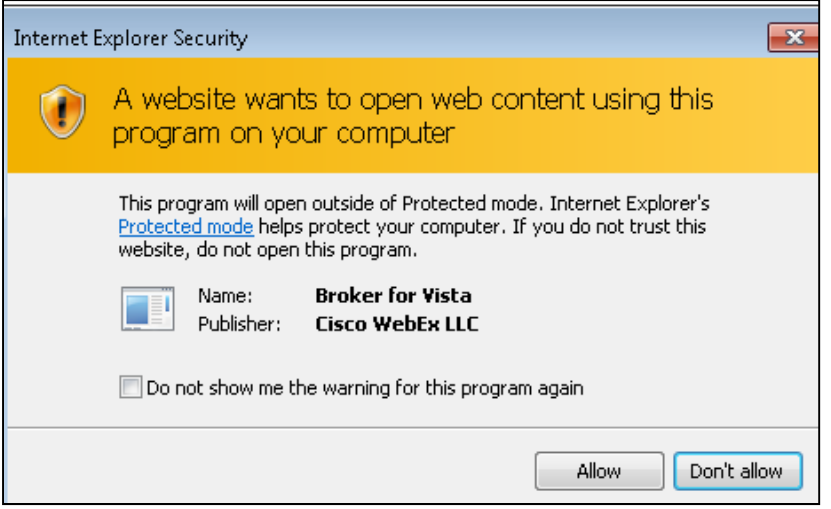

**5.** If you have questions or concerns, contact your IT department.

**CLASS MATERIALS:** Prior to class you received an email with a link to the training materials. Subject of email was: "Don't Forget to Print Your Training Materials." You may want to print them before class.

Enjoy the class! Abila Learning Services 1-877-879-0456